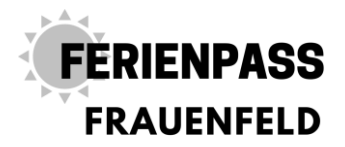

# **Schritt für Schritt Anleitung für Kursleiterinnen und Kursleiter**

# **Neues Konto anlegen**

- 1. gehen Sie auf [www.ferienpassfrauenfeld.ch](http://www.ferienpassfrauenfeld.ch/)
- 2. klicken Sie oben rechts auf Neues Konto, wenn Sie dies das Erste Mal machen.

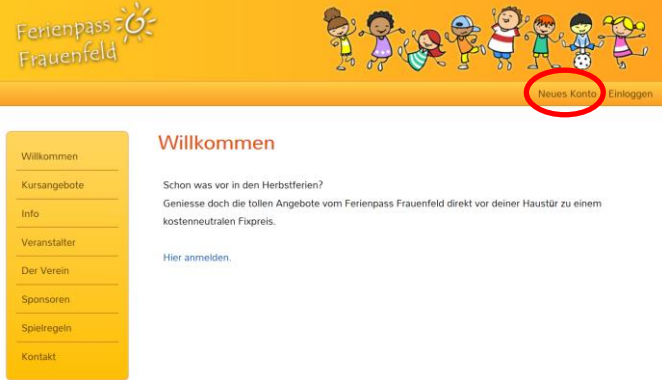

- 3. Klicken Sie das Kästchen für Kursanbieter an.
- 4. Füllen Sie alles weiter aus.
- 5. Klicken Sie auf Benutzerkonto erstellen.
- 6. Sie erhalten ein Mail mit einem Aktivierungslink. (evt. im SPAM Ordner)

7. Klicken Sie den Aktivierungslink an, sie werden auf die Homepage weitergeleitet.

8. Nun können Sie sich oben rechts unter Einloggen mit der angegebenen E-Mailadresse und dem Passwort einloggen.

#### Benutzerkonto erstellen

□ Für Kursanbieter: Eigene Ferienpass-Kursangebote erstellen

Für Eltern: Kinder für Ferienpass-Kursangebote anmelden

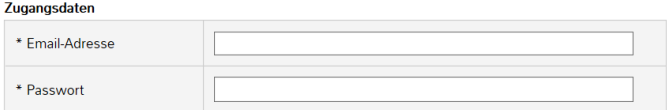

Kontaktdaten

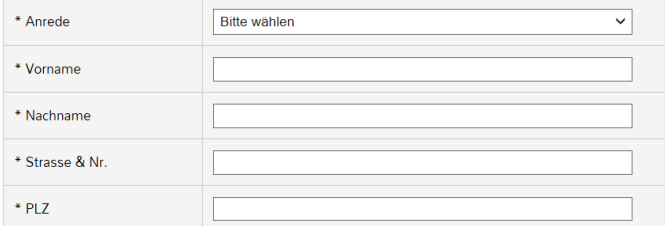

#### **Ferienpass Frauenfeld, 8500 Frauenfeld**

Ressort Angebote: Carmen Hirschi, angebote@ferienpassfrauenfeld.ch, 077 520 08 92 Sekretariat: Jael Notter, info@ferienpassfrauenfeld.ch, 077 520 08 91

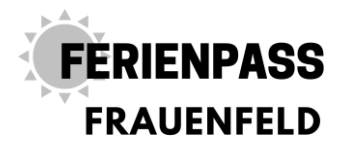

## **Kurs erfassen**

1. oben rechts unter mein Konto haben Sie folgende Ansicht:

### **Mein Konto**

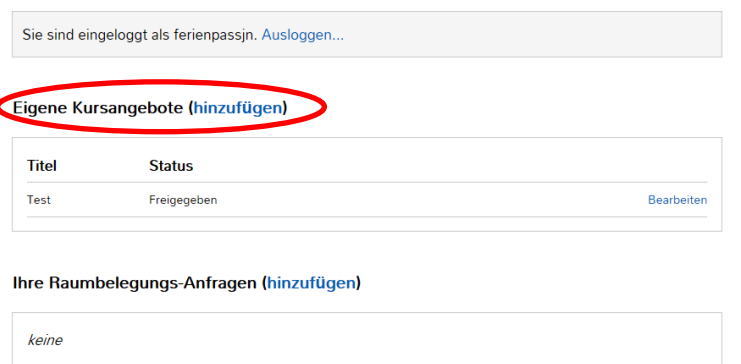

2. Um Kurse einzugeben neben Eigene Kursangebote auf hinzufügen klicken. **(Bitte für jedes Datum an welchem wieder anderen Kinder kommen können, einen neuen Kurs erfassen!)**

3. Alle Angaben ausfüllen. Bilder hochladen.

4. Speichern drücken.

5. Falls Sie zu Ihrem Angebot noch einen Raum benötigen, können Sie diesen hier buchen: **(ACHTUNG: es reicht nicht den Raum nur beim Kursangebot einzugeben!)**

Ihre Raumbelegungs-Anfragen (hinzufügen)

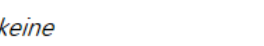

6. Die Kurse und Raumbelegungsangaben werden vom Sekretariat geprüft und freigegeben.

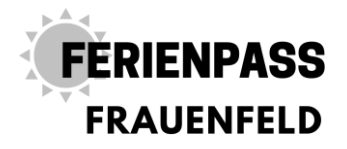

# **Ich habe keine E-Mailadresse**

Erstellen Sie doch ganz einfach und kostenlos eine E-Mailadresse oder melden Sie sich bei uns, wenn Sie dies auf keinen Fall möchten.

1. zum Beispiel eine Bluewinadresse unter folgendem Link:

[https://www.swisscom.ch/de/privatkunden/internet-fernsehen-festnetz/internet/e](https://www.swisscom.ch/de/privatkunden/internet-fernsehen-festnetz/internet/e-mail.html#neu)[mail.html#neu](https://www.swisscom.ch/de/privatkunden/internet-fernsehen-festnetz/internet/e-mail.html#neu)

2. Bei der Variante Service Package Light auf Konto einrichten drücken.

Richten Sie Ihr gratis E-Mail-Konto ein

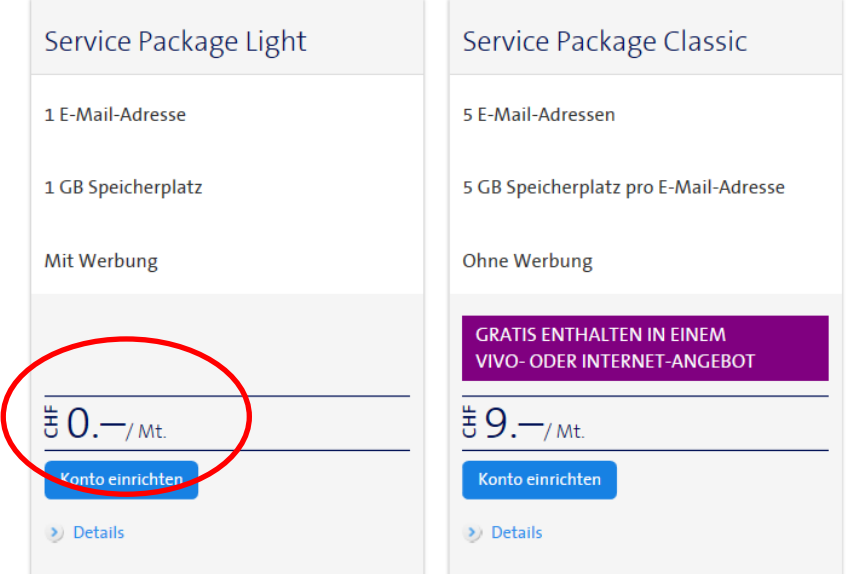

- 3. Der Assistent führt sie durch die Anmeldung. Dies dauert nicht lange
- 4. Und schon sind Sie Besitzer einer E-Mailadresse  $\odot$